## **DMX-55 DMX Controller**

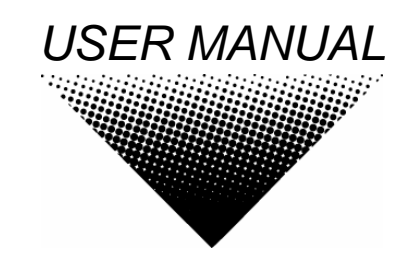

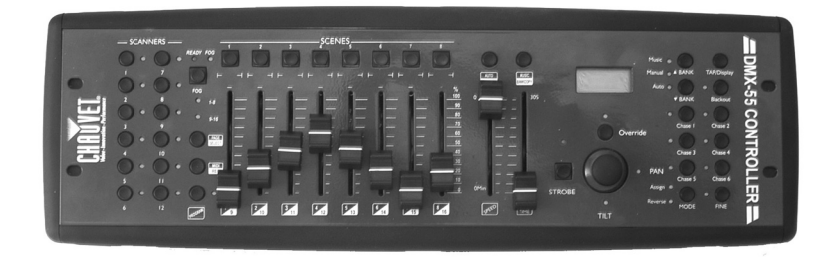

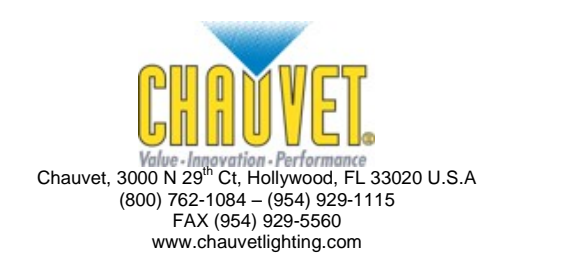

Download from Www.Somanuals.com. All Manuals Search And Download.

# **TABLE OF CONTENT**

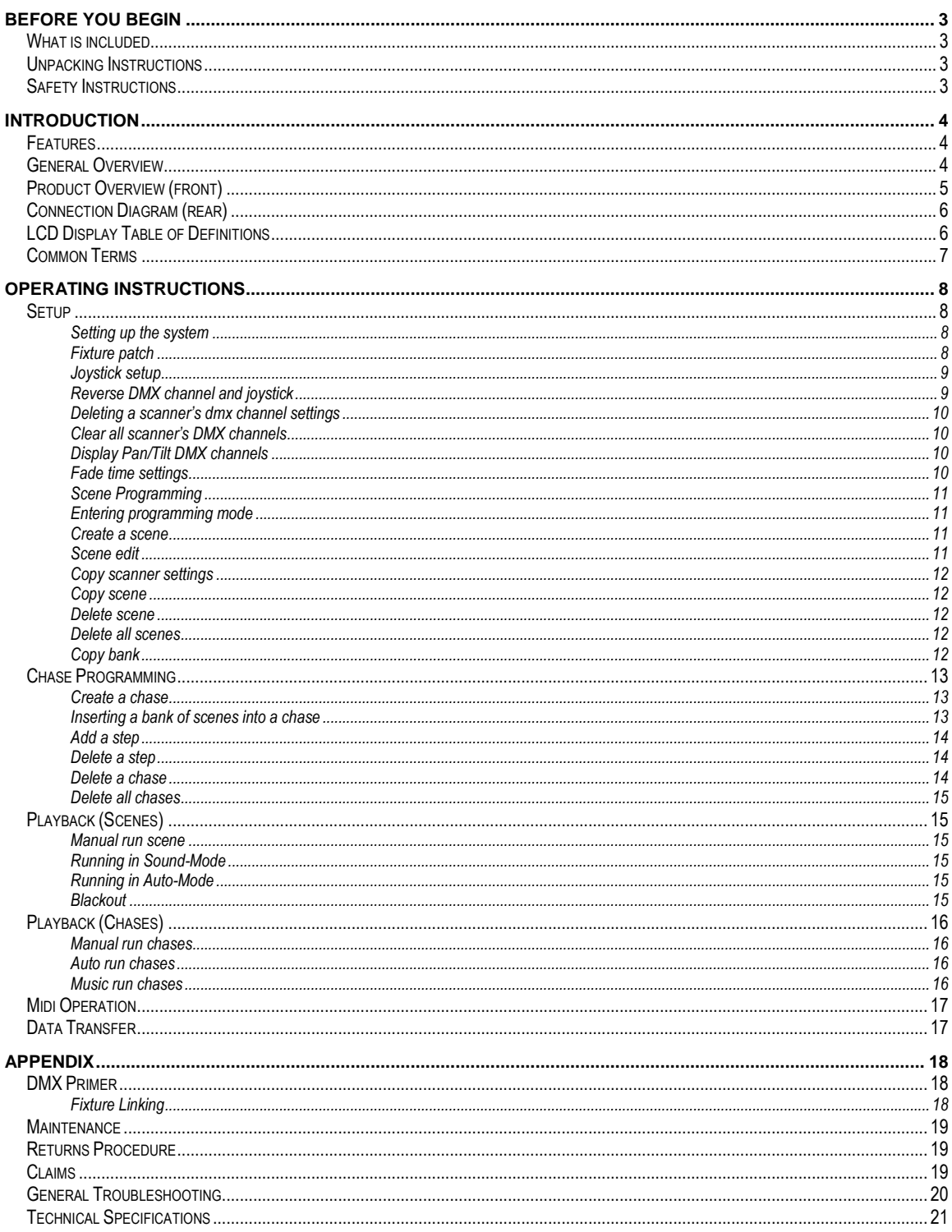

# <span id="page-2-1"></span><span id="page-2-0"></span>**BEFORE YOU BEGIN**

## **What is included**

- DMX-55 Controller
- $\geq$  DC 9~12V 500mA power adapter<br> $\geq$  Manual with warranty card
- Manual with warranty card

## <span id="page-2-2"></span>**Unpacking Instructions**

Immediately upon receiving a fixture, carefully unpack the carton, check the contents to ensure that all parts are present, and have been received in good condition. Notify the shipper immediately and retain packing material for inspection if any parts appear damaged from shipping or the carton itself shows signs of mishandling. Save the carton and all packing materials. In the event that a fixture must be returned to the factory, it is important that the fixture be returned in the original factory box and packing.

## <span id="page-2-3"></span>**Safety Instructions**

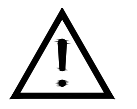

Please read these instructions carefully, which includes important information about the installation, usage and maintenance?

- Please keep this User Guide for future consultation. If you sell the unit to another user, be sure that they also receive this instruction booklet.
- Always make sure that you are connecting to the proper voltage and that the line voltage you are connecting to is not higher than that stated on decal or rear panel of the fixture.
- This product is intended for indoor use only!
- To prevent risk of fire or shock, do not expose fixture to rain or moisture. Make sure there are no flammable materials close to the unit while operating.
- The unit must be installed in a location with adequate ventilation, at least 50cm from adjacent surfaces. Be sure that no ventilation slots are blocked.
- Always disconnect from power source before servicing or replacing lamp or fuse and be sure to replace with same lamp source.
- In the event of serious operating problem, stop using the unit immediately. Never try to repair the unit by yourself. Repairs carried out by unskilled people can lead to damage or malfunction. Please contact the nearest authorized technical assistance center. Always use the same type spare parts.
- Donít connect the device to a dimmer pack.
- Make sure power cord is never crimped or damaged.
- Never disconnect power cord by pulling or tugging on the cord.
- Do not operate this device under 113° F ambient temperature conditions.

#### **Caution! There are no user serviceable parts inside the unit. Do not open the housing or attempt any repairs yourself. In the unlikely event your unit may require service, please contact CHAUVET.**

## <span id="page-3-1"></span><span id="page-3-0"></span>**INTRODUCTION**

## **Features**

- Universal DMX-512 Controller
- 240 scene memory
- 192 DMX channels of control
- Polarity selector
- Fog control button
- Strobe
- 3 space 19" rack or table top mount
- Removable rubber edge guard
- Midi compatible
- Controls up to 12 intelligent lights
- 30 banks of 8 scenes
- Beat-activation, tap sync, auto run
- 6 sets of chases containing 240 scenes
- Assignable and reversible joystick
- Override button
- Reversible sliders
- Grab any fixture on the fly

## <span id="page-3-2"></span>**General Overview**

The DMX-55 is a universal intelligent lighting controller. It allows the control of 12 fixtures composed of 16 channels each and up to 240 programmable scenes. Six chase banks can contain up to 240 steps composed of the saved scenes and in any order. Programs can be triggered by music, midi, automatically or manually.

On the surface you will find various programming tools such as 8 universal channel sliders, a joystick and LED display indicators for easier navigation of controls and menu functions. You can control the pan and tilt of different intelligent lighting fixtures using the same joystick at the same time by means of a programmable joystick. This joystick allows the user to assign individual pan and tilt channels for every fixture. Integrated fog and strobe controller simplifies setup and eliminates multiple control sources.

## <span id="page-4-0"></span>**Product Overview (front)**

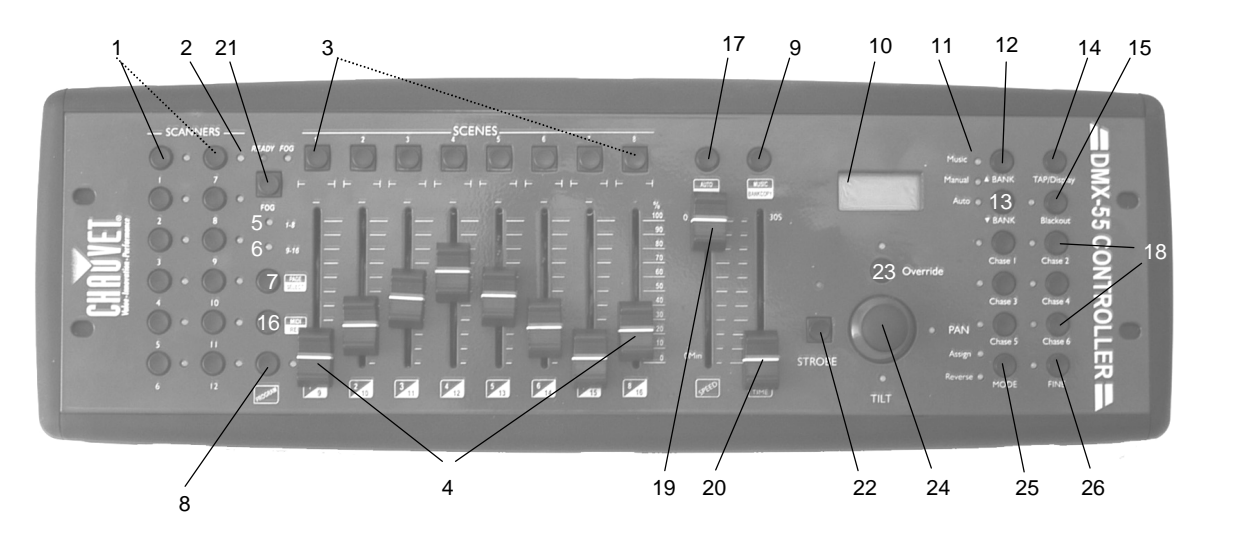

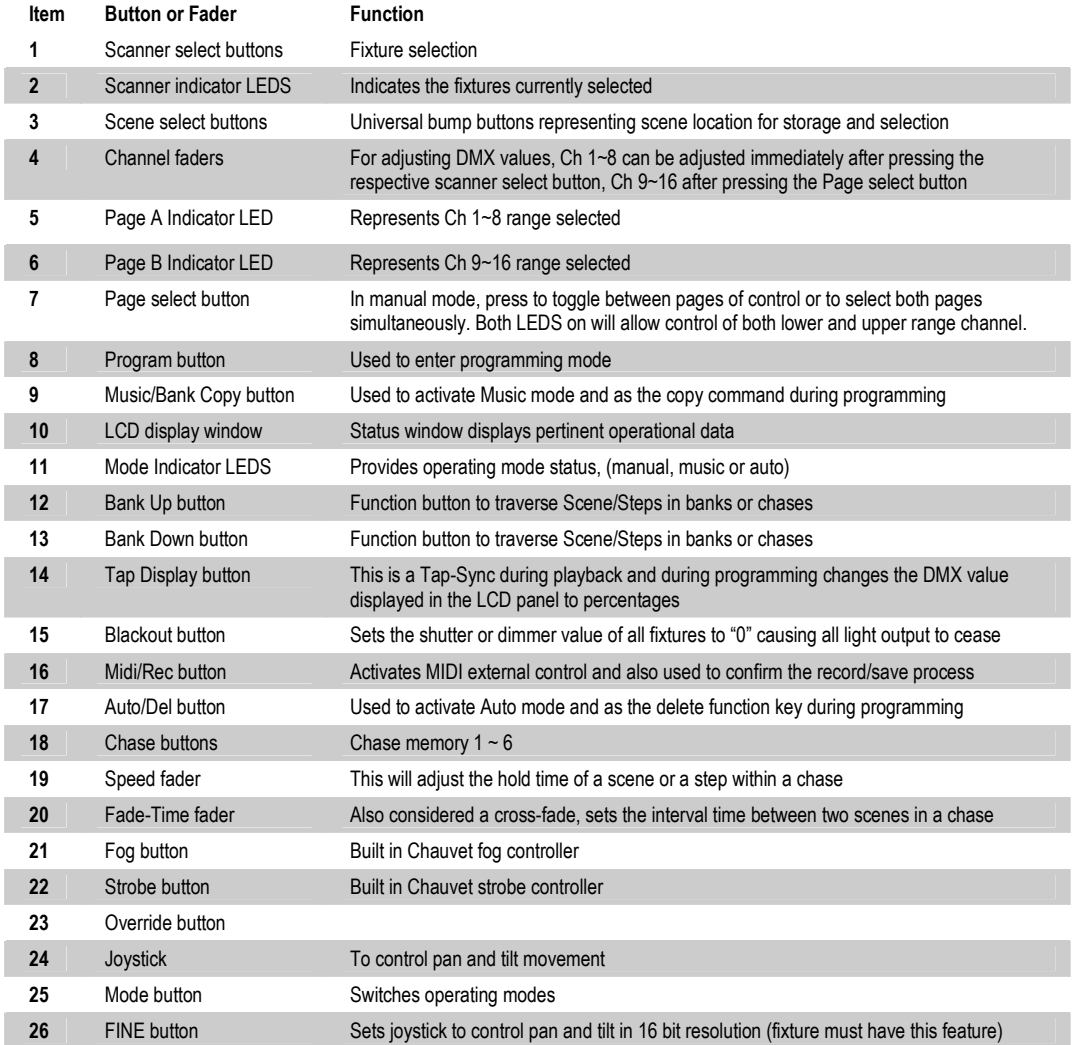

## <span id="page-5-0"></span>**Connection Diagram (rear)**

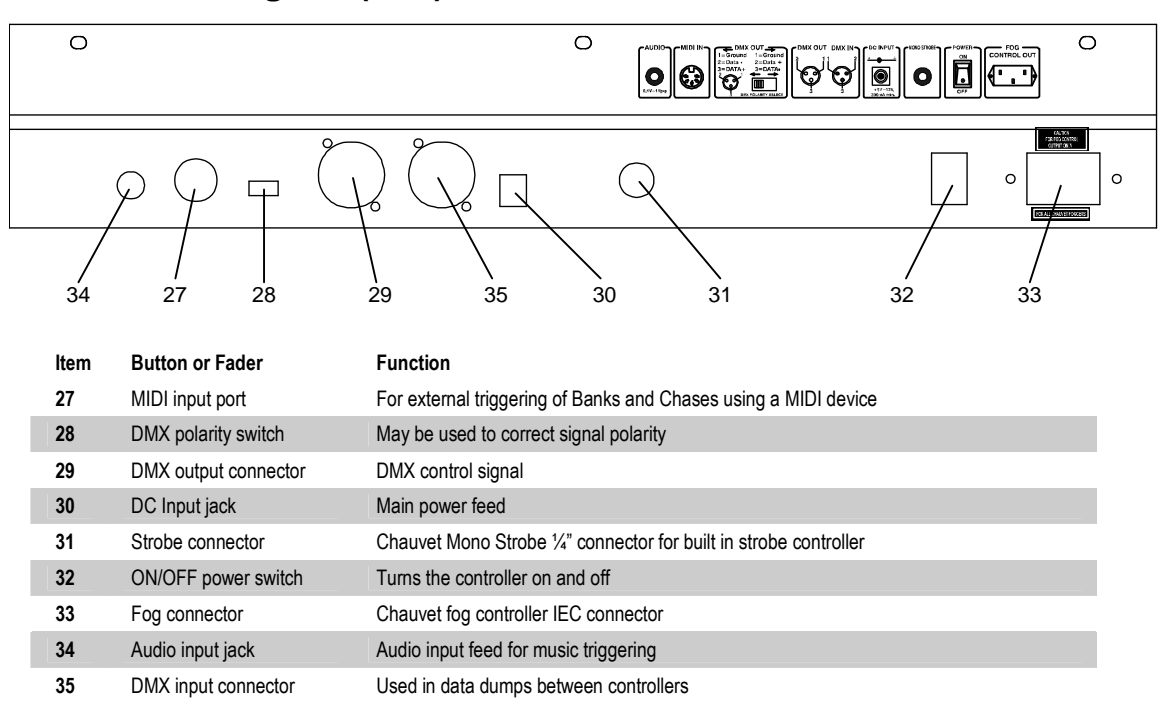

## <span id="page-5-1"></span>**LCD Display Table of Definitions**

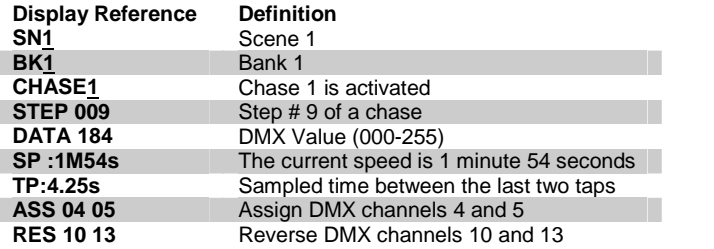

## <span id="page-6-0"></span>**Common Terms**

The following are common terms used in intelligent light programming.

- **Blackout** is a state by where all lighting fixtures light output are set to 0 or off, usually on a temporary basis.
- **DMX-512** is an industry standard digital communication protocol used in entertainment lighting equipment. For more information read Sections "DMX Primer" and "DMX Control Mode" in the Appendix.
- **Fixture** refers to your lighting instrument or other device such as a fogger or dimmer of which you can control.
- **Programs** are <sup>a</sup> bunch of scenes stacked one after another. It can be programmed as either <sup>a</sup> single scene or multiple scenes in sequence.
- **Scenes** are static lighting states.
- **Sliders** also known as faders.
- **Chases** can also be called programs. <sup>A</sup> chase consists of <sup>a</sup> bunch of scenes stacked one after another.
- **Scanner** refers to a lighting instrument with a pan and tilt mirror; however, in the ILS-CON controller it can be used to control any DMX-512 compatible device as a generic fixture.
- **MIDI** is a standard for representing musical information in a digital format. A MIDI input would provide external triggering of scenes using midi device such as a midi keyboard.
- **Stand Alone** refers to a fixture's ability to function independently of an external controller and usually in sync to music, due to a built in microphone.
- **Fade** slider is used to adjust the time between scenes within <sup>a</sup> chase.
- Speed slider affects the amount of time a scene will hold its state. It is also considered a wait time.
- **Shutter** is <sup>a</sup> mechanical device in the lighting fixture that allows you to block the lights path. It is often used to lessen the intensity of the light output and to strobe.
- **Patching** refers to the process of assigning fixtures <sup>a</sup> DMX channel or.
- **Playbacks** can be either scenes or chases that are directly called to execution by user action. <sup>A</sup> playback can also be considered program memory that can be recalled during a show or running mode.

# <span id="page-7-1"></span><span id="page-7-0"></span>**OPERATING INSTRUCTIONS**

## **Setup**

### <span id="page-7-2"></span>**SETTING UP THE SYSTEM**

- 1) Place the DMX-55 on a leveled surface. Note! The DMX-55 can also be rack mounted, occupying 3U spaces by removing the outer rubber edge guard.
- 2) Plug the AC to DC power supply to the system back panel and to the mains outlet.
- 3) Plug in your DMX cable(s) to your intelligent lighting as described in the fixtures respective manual. For a quick Primer on DMX see the "DMX Primer" section in the Appendix of this manual.
- 4) Plug in a compatible Chauvet Fogger to the AC Fog Machine Remote Controller connector.
- 5) Plug in any Chauvet MONO strobes in a daisy like fashion using a 1/<sub>4</sub>" mono phone cable.

### <span id="page-7-3"></span>**FIXTURE PATCH**

The DMX-55 is programmed to control 16 channels of DMX per fixture, therefore the fixtures you wish to control with the corresponding "SCANNER" buttons on the unit, must be spaced 16 channels apart.

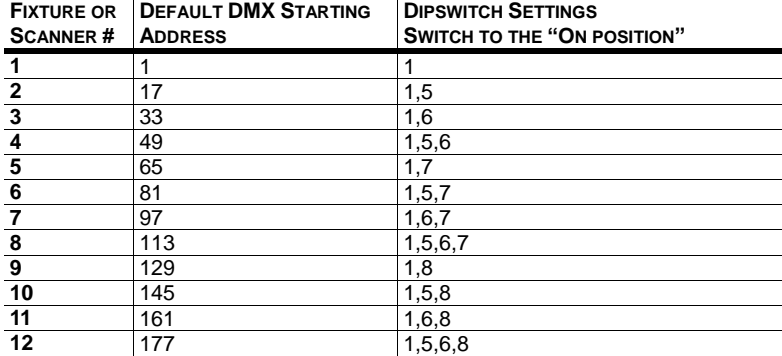

Please refer to your individual fixture's manual for DMX addressing instructions. The table above refers to a standard 9 dipswitch binary configurable device.

#### <span id="page-8-0"></span>**JOYSTICK SETUP**

Because not all intelligent lighting fixtures are alike or share the same control attributes, the DMX-55 allows the user to assign the joystick the correct pan and tilt channel for every fixture.

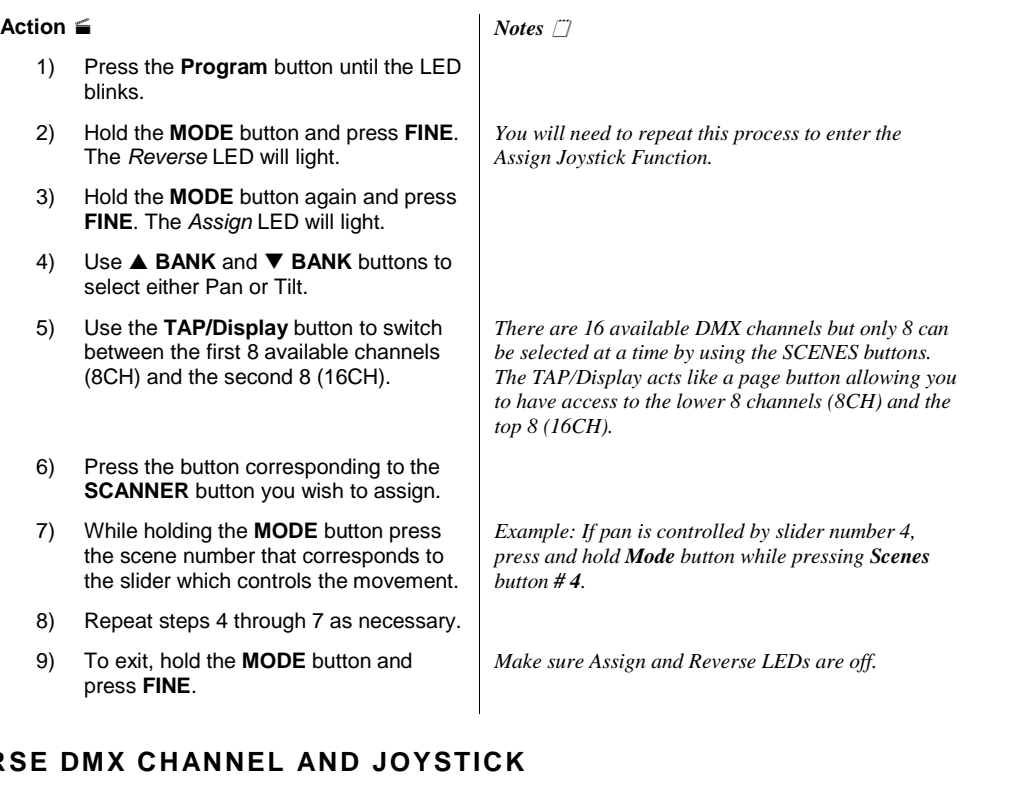

#### <span id="page-8-1"></span> $REVER$

#### **Action**

- 1) Press the **Program** button until the LED blinks.
- 2) Hold the **MODE** button and press **FINE**. The Reverse LED will light.
- 3) Use **A BANK** and ▼ BANK buttons to select either Pan or Tilt. The corresponding LED will light.
- 4) Use the **TAP/Display** button to switch between the first 8 available channels (8CH) and the second 8 (16CH).
- 5) Press the button corresponding to the **SCANNER** button you wish to assign.
- 6) Find the slider or you wish to reverse DMX output on.
- 7) While holding the **MODE** button, press the scene number that corresponds to the slider you wish to reverse.
- 8) Repeat steps 4 through 7 as necessary.
- 9) To exit, hold the **MODE** button and press **FINE**.

*Notes*

*If the Reverse LED light does not light up repeat the process until it does.*

*You may reverse a maximum of 48 channels for 12 scanners.*

#### <span id="page-9-0"></span>**DELETING A SCANNERíS DMX CHANNEL SETTINGS**

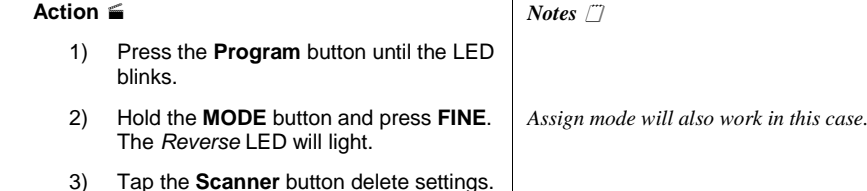

<span id="page-9-1"></span>**CLEAR ALL SCANNERíS DMX CHANNELS**

4) Press the **MODE** and **AUTO/Del**

buttons at the same time. All LEDs will flash three times to confirm operation.

#### **Action**

- 1) Turn the power off.
- 2) Press and hold the **MODE** and **AUTO/Del** buttons at the same time.
- 3) Turn the power back on. All LEDs will flash briefly to confirm operation.

<span id="page-9-2"></span>**DISPLAY PAN/TILT DMX CHANNELS**

**Action** 1) Press the **FINE** and **MODE** buttons at the same time putting the controller into Assign mode.

> Press the **FINE** and **MODE** buttons once more to change to Reverse mode.

2) Press the **Scanner** button that you wish to display Pan and Tilt DMX values for.

### <span id="page-9-3"></span>**FADE TIME SETTINGS**

#### **Action**

- 1) With power on the unit off, press the **MODE** and **TAP/Display** buttons at the same time.
- 2) Apply power to the unit while holding the buttons pressed above.
- 3) Once unit is on, tap the **TAP/Display** button to change between Fade Time and Assign Fade Time.
	- Press the **MODE** and **TAP/Display** buttons at the same time to store your setting into memory.
- 4) You can also exit without saving by pressing the **Blackout** button.

*Notes*

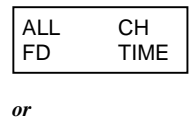

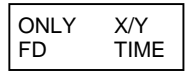

*Notes*

*Assign mode will also work in this case.*

## <span id="page-10-0"></span>**SCENE PROGRAMMING**

#### <span id="page-10-1"></span>**ENTERING PROGRAMMING MODE**

1) Press the **Program** button until the LED blinks.

## <span id="page-10-2"></span>**CREATE A SCENE**

A scene is a static lighting state. The DMX-55 can save 240 scenes.

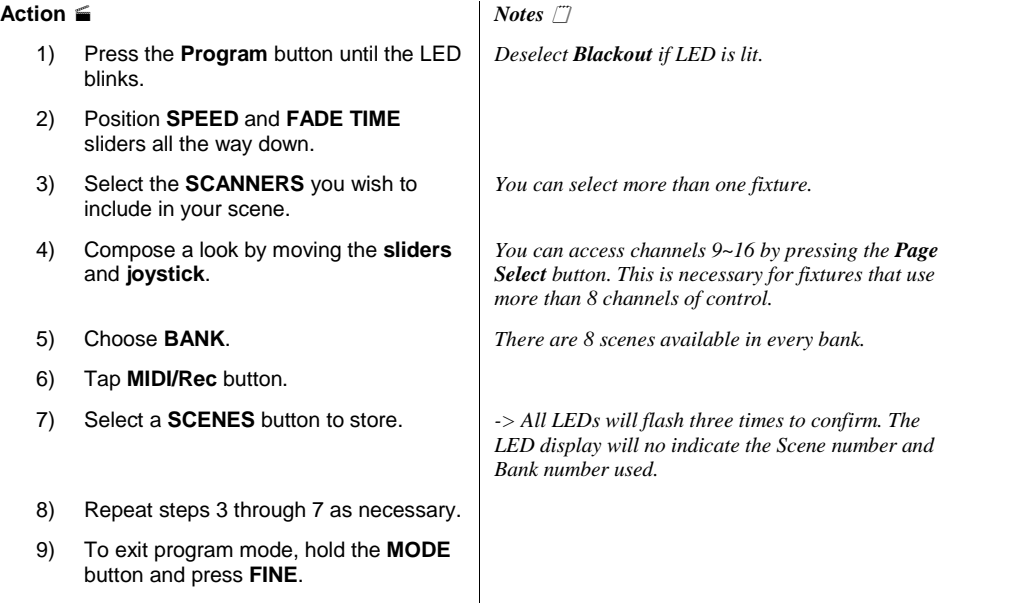

**Shortcut:** {Programming Fixtures}  $\textcircled{}$  Press [Save]  $\textcircled{}$  Select [Button 1∼24] to store to memory

#### <span id="page-10-3"></span>**SCENE EDIT**

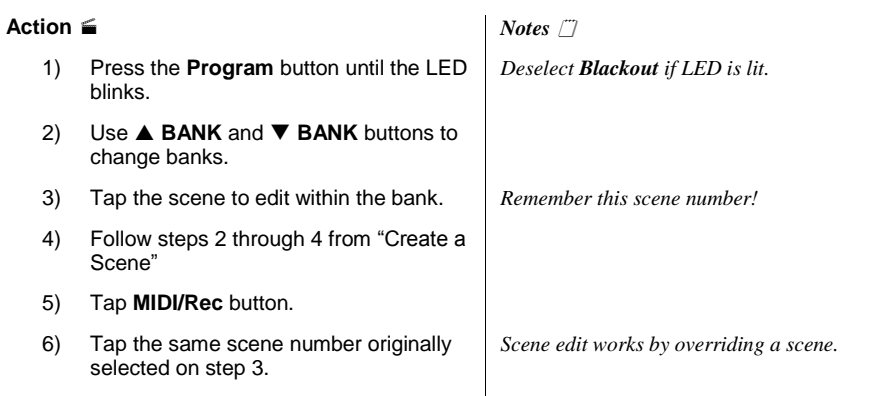

#### <span id="page-11-0"></span>**COPY SCANNER SETTINGS**

This operation allows the user to copy the programming state of one scanner to another. This is especially useful when both scanners are of the same type.

#### **Action**

*Notes*

- 1) Hold and maintain the **Scanner** button to copy.
- 2) Tap another **Scanner** button to copy settings into.

#### <span id="page-11-1"></span>**COPY SCENE**

#### **Action** 1) Press the **Program** button until the LED blinks. *Notes*

- 2) Use **A BANK** and ▼ BANK buttons to change banks.
- 3) Tap the scene to copy within the bank.
- 4) Use **BANK** and **BANK** buttons to change to another bank if desired.
- 5) Tap **MIDI/Rec** button.
- 6) Tap the **SCENES** button you wish to copy the scene to.

#### <span id="page-11-2"></span>**DELETE SCENE**

#### **Action** 1) Press the **Program** button until the LED blinks. 2) Use **A BANK** and ▼ BANK buttons to change banks. 3) Tap the scene to delete. 4) Press and hold the **Auto/Del** button and tap the scene button you wish to delete. *Notes All DMX channels for the deleted scene will be set to 0.*

## <span id="page-11-3"></span>**DELETE ALL SCENES**

#### **Action**

- 1) Power off the controller.
- 2) Press and hold the **Program** and **BANK** buttons while turning the power back on.

#### <span id="page-11-4"></span>**COPY BANK**

#### **Action**

*Notes*

- 1) Press the **Program** button until the LED blinks.
- 2) Use **A BANK** and ▼ BANK buttons to select the bank to copy.

- 3) Tap the **MIDI/Rec** button.
- 4) Use **BANK** and **BANK** buttons to select the bank to copy to.
- 5) Tap the **Music/Bankcopy** button to execute the copy.
- 6) To exit programming mode press the **Program** button until the LED turns off.

## <span id="page-12-0"></span>**Chase Programming**

A chase is created by using previously created scenes. Scenes become steps in a chase and can be arranged in any order you choose. It is highly recommended that prior to programming chases for the first time; you delete all chases from memory. See "Delete All Chases" for instructions.

## <span id="page-12-1"></span>**CREATE A CHASE**

A Chase can contain 240 scenes as steps. The term steps and scenes are used interchangeably.

#### **Action**

- 7) Press the **Program** button until the LED blinks.
- 8) Tap the **Chase** button you wish to program.
- 9) Change **BANK** if necessary to locate a scene.
- 10) Select the scene to insert.
- 11) Tap the **MIDI/Rec** button to store.
- 12) Repeat steps  $3 \sim 5$  to add additional steps in the chase.

#### <span id="page-12-2"></span>**INSERTING A BANK OF SCENES INTO A CHASE**

#### **Action**

- 1) Pres the **Program** button until the LED blinks.
- 2) Tap the **Chase** button you wish to program.
- 3) Use **A BANK** and ▼ BANK buttons to select the bank of scenes to copy.
- 4) Tap the **Music/Bankcopy** button to execute the copy.
- 5) Tap the **MIDI/Rec** copy button to confirm, all LEDs will flash three times.

*All LEDs wil flash three times to confirm process.*

*Notes*

### <span id="page-13-0"></span>**ADD A STEP**

#### **Action**

#### *Notes*

- 1) Press the **Program** button until the LED blinks.
- 2) Press the corresponding button to the chase you wish to add a step to.
- 3) Press the **TAP/Display** button so that the LCD display shows the current step.
- 4) Use the **BANK** and **BANK** buttons to scroll to the step you wish to add a step after.
- 5) Press the **MIDI/REC** button. The LCD will display one step number higher than previous.
- 6) Tap the **TAP/Display** button again. The LCD will now display the current chase, scene and bank. Create a desired scene and record it as a new step or select a previously programmed scene to add to the chase.
- 7) Press the **MIDI/REC** button again. All LEDs will flash three times to confirm the save.

## <span id="page-13-1"></span>**DELETE A STEP**

#### **Action**

#### *Notes*

- 1) Press the **Program** button until the LED blinks.
- 2) Select the chase that contains the step you want to delete.
- 3) Press the **TAP/Display** button to display the current step number.
- 4) Use the **BANK** and **BANK** buttons to scroll to the step you wish to delete.
- 5) Tap the **AUTO/Del** button to delete the step. All LEDs will flash three times to confirm the deletion process.

## <span id="page-13-2"></span>**DELETE A CHASE**

#### **Action**

- 1) Press and hold the **Chase** button you want to delete.
- 2) Then, press and hold the **AUTO/Del** button until all LEDs flash three times.

### <span id="page-14-0"></span>**DELETE ALL CHASES**

#### **Action**

- 1) With the power off, press and hold the **AUTO/Del and BANK ▼ buttons.**
- 2) Turn controller back on and all chases will be cleared.

## <span id="page-14-1"></span>**Playback (Scenes)**

#### <span id="page-14-2"></span>**MANUAL RUN SCENE**

When power is first turned ON, the controller will be in manual scene mode.

#### **Action**

- 1) Make sure neither **Music** nor **Auto LED**s are on.
- 2) Select the program **BANK** that stores the scene you want to run manually by using the **BANK UP/DOWN**.
- 3) Press the **SCENE** button to run.

#### <span id="page-14-3"></span>**RUNNING IN SOUND-MODE**

#### **Action**

- 1) Press the **Music/Bankcopy** button until
- 2) Change **BANK** programs by using **BANK** UP/DOWN buttons if necessary.
- 3) Press the **Music/Bankcopy** to exit.

#### *Notes*

*Notes*

*If by chance you are in programming mode you can also press and hold the PROGRAM button until the Program LED* goes off.

#### *Notes*

*In the Sound mode, programs will be triggered by the sound using its built-in microphone. All scenes in a Bank will chase.*

### <span id="page-14-4"></span>**RUNNING IN AUTO-MODE**

This mode allows you to run a bank of programmed scenes in sequence.

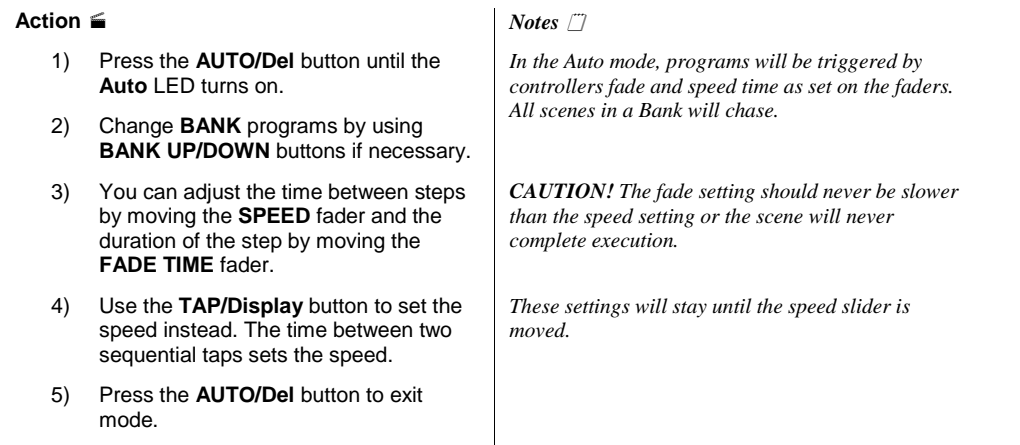

#### <span id="page-14-5"></span>**BLACKOUT**

The **Blackout** button brings all lighting output to 0 or off.

DMX-55 User Manual 15 2006-01-11 11:59:07

## <span id="page-15-0"></span>**Playback (Chases)**

## <span id="page-15-1"></span>**MANUAL RUN CHASES**

This function allows the user to manually step through each individual step in a chase.

#### **Action**

#### *Notes*

- 1) When the power is first turned on the controller enters manual mode automatically.
- 2) Start a chase by pressing any one of the **Chase** buttons.
- 3) Press the **Chase** button again to deselect.

#### <span id="page-15-2"></span>**AUTO RUN CHASES**

#### **Action**

- 1) Press the **AUTO/Del** button to activate Auto mode. The Auto LED should light.
- 2) Start a chase by pressing any one of the **Chase** buttons.
- 3) Pressing the **Chase** button again will deselect it.
- 4) Adjust the **SPEED** and **FADE** faders to your liking.

## <span id="page-15-3"></span>**MUSIC RUN CHASES**

#### **Action**

- 1) Press the **MUSIC/Bankcopy** button to activate music mode.
- 2) Start a chase by pressing any one of the **Chase** buttons. The chase will instantly respond to the music.

*Notes*

*CAUTION! The fade setting should never be slower than the speed setting or the scene will never complete execution.*

## <span id="page-16-0"></span>**Midi Operation**

The controller will only respond to MIDI commands on the MIDI channel which it is setto full stop. All MIDI control is performed using Note on commands. All other MIDI instructions are ignored. To stop a chase, send the blackout on note.

#### **Action**

- 1) Press and hold the **MIDI/REC** button for about 3 seconds.
- 2) Select the MIDI control channel (1~16) via the **BANK UP/DOWN** buttons to set.
- 3) Press and hold the **MIDI/REC** button for 3 seconds to save settings.
- 4) To release MIDI control, press any other button except the **BANK** buttons during step 2.

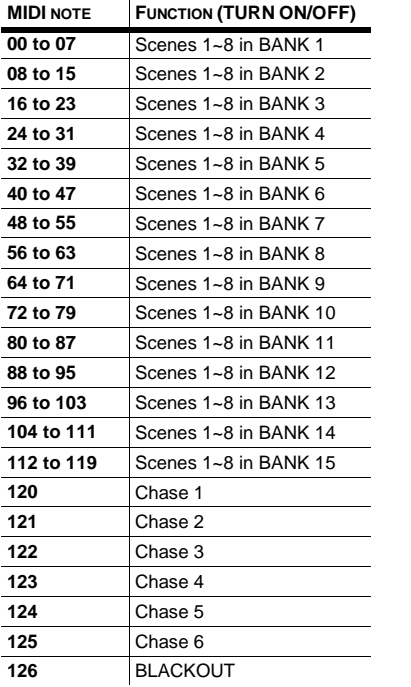

*Notes*

*This is the Channel that the controller will receive MIDI note commands.*

## <span id="page-16-1"></span>**Data Transfer**

It is possible to transfer the programs stored in one DMX-55 controller to another. Connect from the DMX output of the programmed controller to the DMX input of the other.

#### **Action**

- 1) Source unit: Turn unit Off, press and hold **SCANNER** buttons 2, 3 and **SCENE** button 1 then turn unit back On.
- 2) Destination unit: Turn unit Off, press and hold **SCANNER** buttons 8, 9 and **SCENE** button 2 then turn unit back On.
- 3) Both units are now ready to transmit and receive. Press **SCENE** buttons 7 & 8 simultaneously on Source unit to begin transmission.

#### *Notes*

*The display should show TRANSMIT, this indicates it is ready to transmit data.*

*The display should show RECEIVE, this indicates itis ready to receive data transmission.*

## <span id="page-17-1"></span><span id="page-17-0"></span>**APPENDIX**

## **DMX Primer**

There are 512 channels in a DMX-512 connection. Channels may be assigned in any manner. A fixture capable of receiving DMX 512 will require one or a number of sequential channels. The user must assign a starting address on the fixture that indicates the first channel reserved in the controller. There are many different types of DMX controllable fixtures and they all may vary in the total number of channels required. Choosing a start address should be planned in advance. Channels should never overlap. If they do, this will result in erratic operation of the fixtures whose starting address is set incorrectly. You can however, control multiple fixtures of the same type using the same starting address as long as the intended result is that of unison movement or operation. In other words, the fixtures will be slaved together and all respond exactly the same.

DMX fixtures are designed to receive data through a serial Daisy Chain. A Daisy Chain connection is where the DATA OUT of one fixture connects to the DATA IN of the next fixture. The order in which the fixtures are connected is not important and has no effect on how a controller communicates to each fixture. Use an order that provides for the easiest and most direct cabling. Connect fixtures using shielded two conductor twisted pair cable with three pin XLR male to female connectors. The shield connection is pin 1, while pin 2 is Data Negative (S-) and pin 3 is Data positive (S+). CHAUVET carries 3-pin XLR DMX compliant cables, DMX-10 (33'), DMX-4.5 (15') and DMX-1.5 (5')

## <span id="page-17-2"></span>**FIXTURE LINKING**

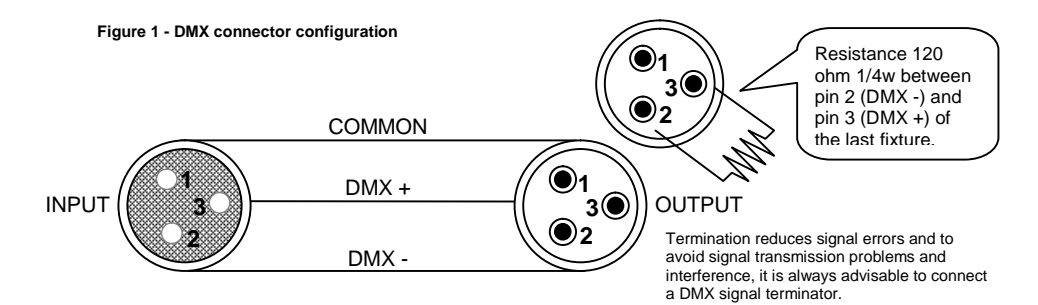

#### Note! If you use a controller with a 5 pin DMX output connector, you will need to use a 5 **pin to 3 pin adapter. Chauvet Model No: DMX5M. The chart below details a proper cable conversion:**

#### **3 PIN TO 5 PIN CONVERSION CHART**

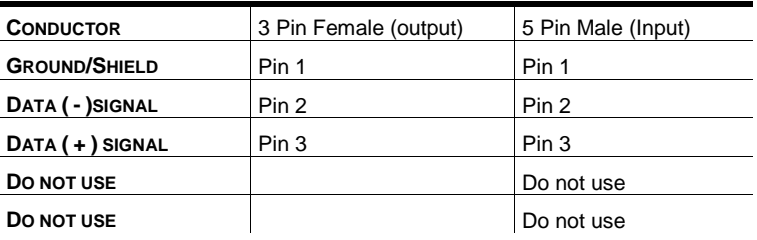

## <span id="page-18-0"></span>**Maintenance**

To maintain optimum performance and minimize wear fixtures should be cleaned frequently. Usage and environment are contributing factors in determining frequency. As a general rule, fixtures should be cleaned at least twice a month. Dust build up reduces light output performance and can cause overheating. This can lead to reduced lamp life and increased mechanical wear. Be sure to power off fixture before conducting maintenance.

Unplug fixture from power. Use a vacuum or air compressor and a soft brush to remove dust collected on external vents and internal components. Clean all glass when the fixture is cold with a mild solution of glass cleaner or Isopropyl Alcohol and a soft lint free cotton cloth or lens tissue. Apply solution to the cloth or tissue and drag dirt and grime to the outside of the lens. Gently polish optical surfaces until they are free of haze and lint. Do not to touch the lamp glass when cleaning fixture. Oil and dirt can cause damage and premature aging of the lamp. In the event that the lamp is touched or becomes dirty, clean the lamps with an alcohol wipe.

The cleaning of internal and external optical lenses and/or mirrors must be carried out periodically to optimize light output. Cleaning frequency depends on the environment in which the fixture operates: damp, smoky or particularly dirty surrounding can cause greater accumulation of dirt on the unit's optics. Clean with soft cloth using normal glass cleaning fluid. - Always dry the parts carefully. - Clean the external optics at least every 20 days. Clean the internal optics at least every 30/60 days.

## <span id="page-18-1"></span>**Returns Procedure**

Returned merchandise must be sent prepaid and in the original packing, call tags will not be issued. Package must be clearly labeled with a Return Merchandise Authorization Number (RA #). Products returned without an RA #will be refused. Call CHAUVET and request RA #prior to shipping the fixture. Be prepared to provide the model number, serial number and a brief description of the cause for the return. Be sure to properly pack fixture, any shipping damage resulting from inadequate packaging is the customerís responsibility. CHAUVET reserves the right to use its own discretion to repair or replace product(s). As a suggestion, proper UPS packing or double-boxing is always a safe method to use.

## <span id="page-18-2"></span>**Claims**

Damage incurred in shipping is the responsibility of the shipper; therefore the damage must be reported to the carrier upon receipt of merchandise. It is the customer's responsibility to notify and submit claims with the shipper in the event that a fixture is damaged due to shipping. Any other claim for items such as missing component/part, damage not related to shipping, and concealed damage, must be made within seven (7) days of receiving merchandise.

## <span id="page-19-0"></span>**General Troubleshooting**

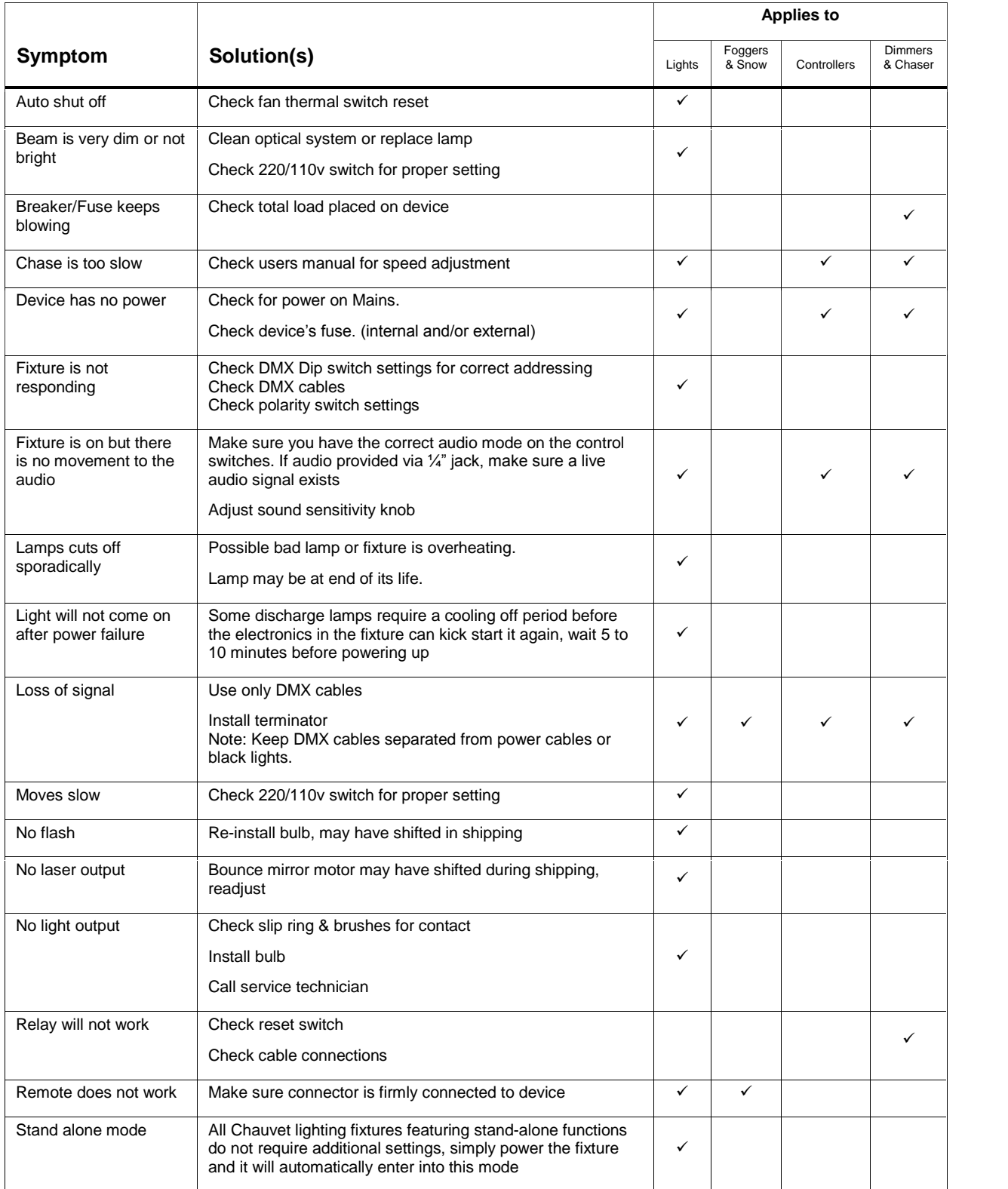

## <span id="page-20-0"></span>**Technical Specifications**

#### **WEIGHT & DIMENSIONS** Length...................................................................................................................... 514 mm (20.25 in) Width..............................................................................................................................89 mm (3.5in) Height ........................................................................................................................171 mm (6.75 in) Weight............................................................................................................................ 2.7 Kg (6 lbs) **POWER** Operating Range..............................................................................................DC 9V-12V 500mA min Adapter ...................................................................................................................................Provided **THERMAL** Maximum ambient temperature.......................................................................................45°C (113° F) **CONTROL & PROGRAMMING** Data input ............................................................................................. locking 3-pin XLR male socket Data output ...................................................................................2 x locking 3-pin XLR female socket Data pin configuration ............................................................................pin 1 shield, pin 2 (-), pin 3 (+) Protocols.....................................................................................................................DMX-512 USITT **ORDERING INFORMATION** DMX-55 DMX Controller...........................................................................................................DMX-55 **EC DECLARATION OF CONFORMITY** We declare that our products (lighting equipments) comply with the following specification and bears CE mark in accordance with the provision of the Electromagnetic Compatibility (EMC) Directive 89/336/EEC. .................................................................EN55014-1: 1993, EN61000-3-2: 1995, EN61000-3-3:1995 ......................................................................................................... EN55014-2: 1997 CATEGORY II ..............................................................EN61000-4-2: 1995, EN61000-4-3: 1995, EN61000-4-4:1995 ...........................................................EN61000-4-5: 1995, EN61000-4-6: 1995, EN61000-4-11: 1994 Harmonized Standard ...............................................................................................EN60598-1: 1993 Safety of household and similar electrical appliances Part 1: General requirements Following the provisions of the Low Voltage Directive 73/23/EEC and 93/68/EEC.

#### **EC DECLARATION OF CONFORMITY**

We declare that our products (remote controller) comply with the following specification and bears CE mark in accordance with the provision of the Electromagnetic Compatibility (EMC) Directive 89/336/EEC.

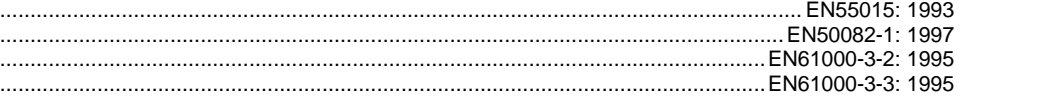

Free Manuals Download Website [http://myh66.com](http://myh66.com/) [http://usermanuals.us](http://usermanuals.us/) [http://www.somanuals.com](http://www.somanuals.com/) [http://www.4manuals.cc](http://www.4manuals.cc/) [http://www.manual-lib.com](http://www.manual-lib.com/) [http://www.404manual.com](http://www.404manual.com/) [http://www.luxmanual.com](http://www.luxmanual.com/) [http://aubethermostatmanual.com](http://aubethermostatmanual.com/) Golf course search by state [http://golfingnear.com](http://www.golfingnear.com/)

Email search by domain

[http://emailbydomain.com](http://emailbydomain.com/) Auto manuals search

[http://auto.somanuals.com](http://auto.somanuals.com/) TV manuals search

[http://tv.somanuals.com](http://tv.somanuals.com/)